# **Span Wallpaper Images Across Specific Monitors**

**CANAL** 

 $\blacksquare$ 

 DISPLAY**FUSION Hilli** BINARY**FORTRESS** 

接

不知

# Span Wallpaper Images Across Specific Monitors

Wallpaper images can span multiple monitors or splits, while displaying a separate image on other monitors/splits, ideal for people who run less conventional multi-monitor arrangements.

#### <span id="page-1-0"></span>[Wallpaper Combining](#page-1-0)

For Wallpaper images to span multiple monitors with specific combinations, you'll need to follow these steps:

Right-click the DisplayFusion tray icon and click "Desktop Wallpaper." *You can also access this via the Options tab in Settings.*

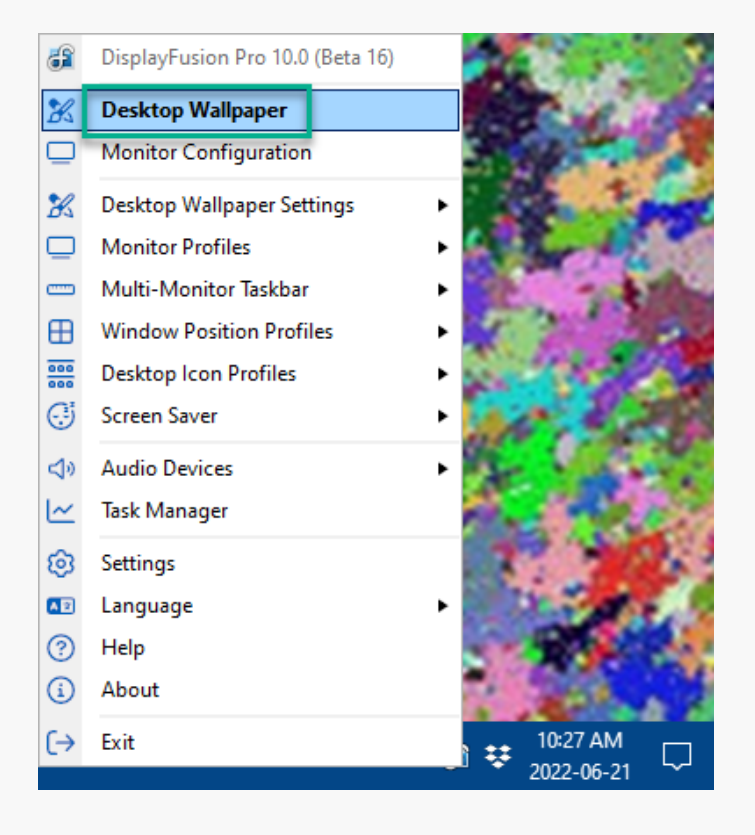

Make sure "Allow DisplayFusion to manage the ۰ Desktop Wallpaper" is enabled.

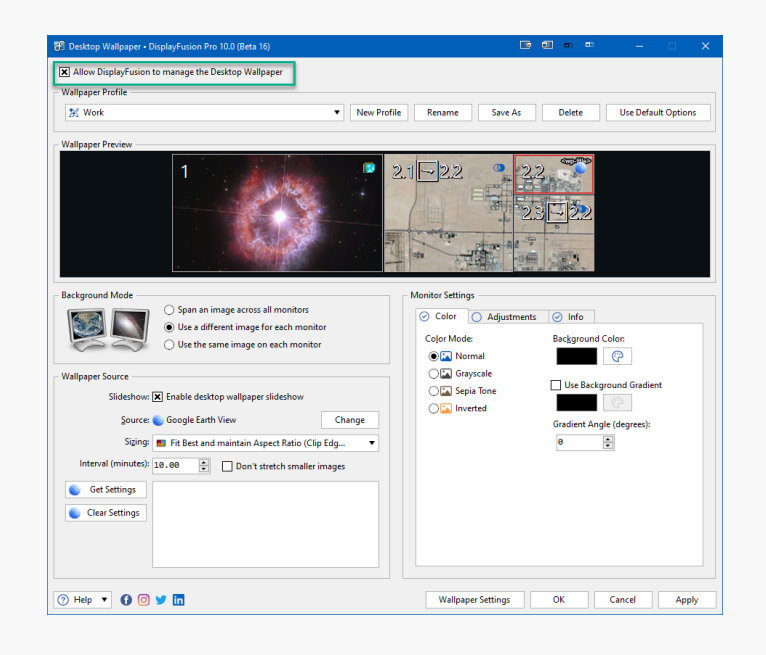

 $\bullet$ Set the Background Mode option to "Use a different Image for each Monitor."

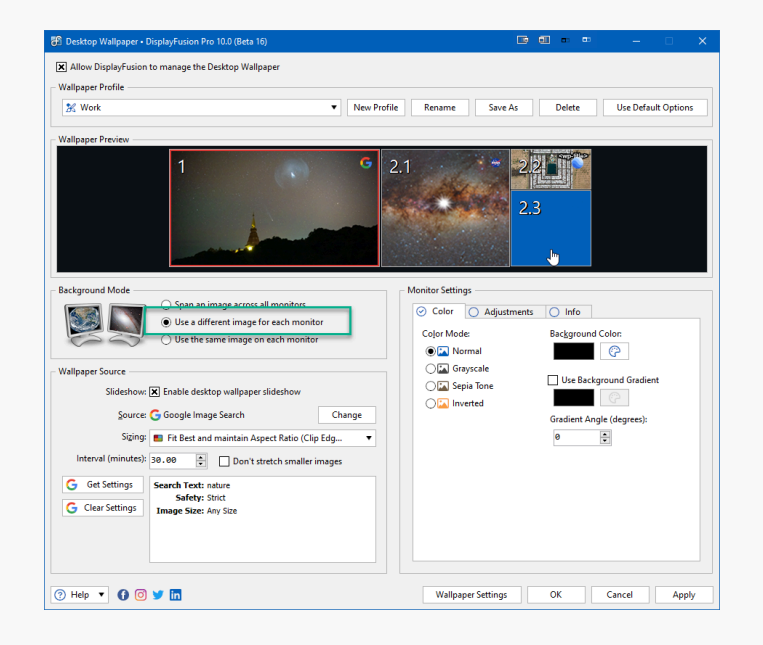

- ۰ Select a monitor by left clicking on it in the Wallpaper Preview. A red box will surround the selected monitor. For this example, this will be your "source" monitor.
- Choose a Wallpaper Source by clicking the "Change" ۰ button and selecting a source (some require accounts or specific configuration).

Additional source settings can be made via the "Load Image" button or "Get Settings" button (when "Enable desktop wallpaper slideshow" is enabled).

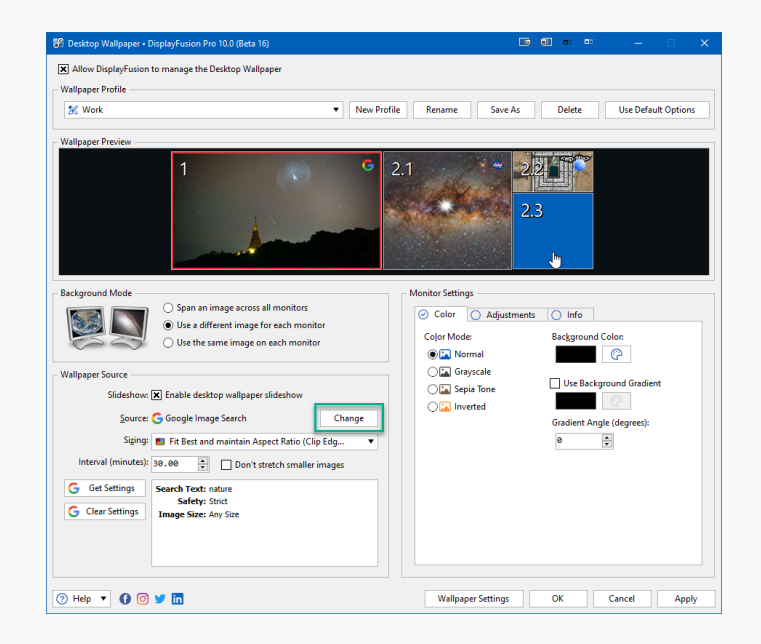

- <span id="page-4-0"></span>۰ Select a second monitor/split which you would like to share the same Wallpaper Source as selected for your source monitor.
- Right-click this second monitor and select "Combine ۰ With..." from the menu, choosing your source monitor.

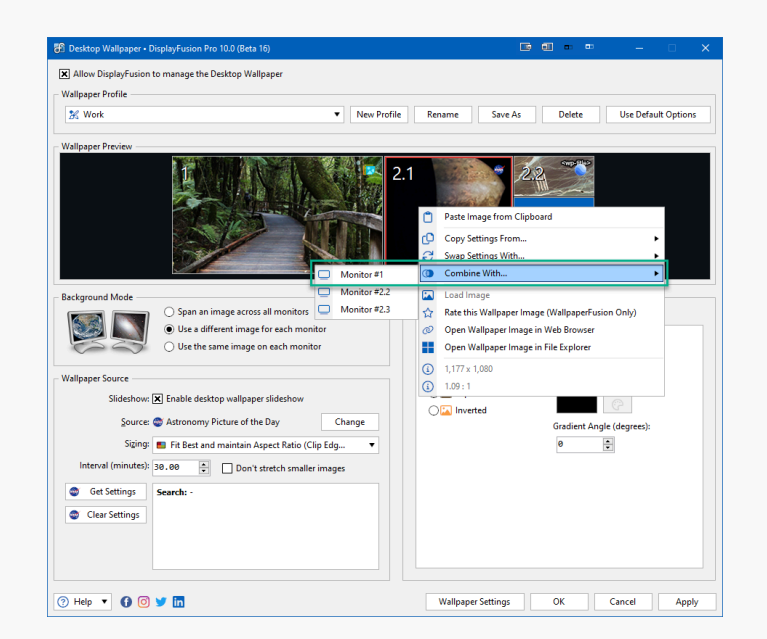

۰ Click "Apply."

#### **[Tips](#page-4-0)**

<span id="page-4-1"></span>Combining monitors can also be done via the Wallpaper Source "Change" button. Click "Change" and choose the source monitor from the source list.

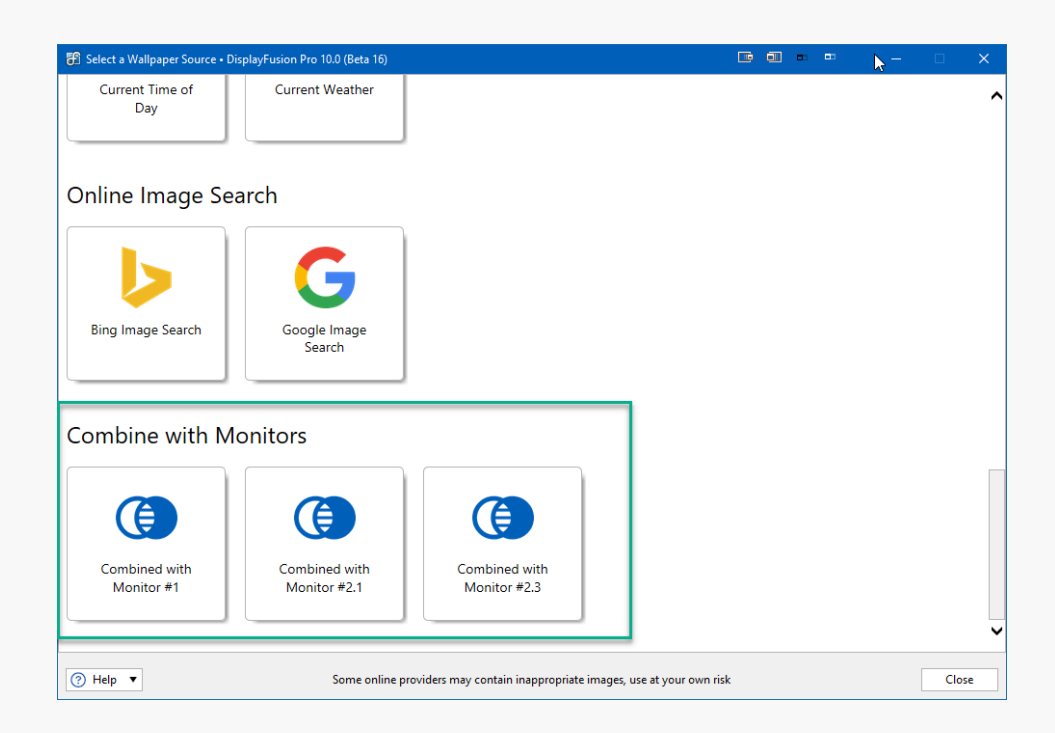

<span id="page-4-2"></span>To edit combined monitors, use the Source and Settings of the source monitor. Changes made there will automatically apply to its combined monitors.

## [About DisplayFusion](#page-4-1)

DisplayFusion gives users power and precision over their multi-monitor setup, with automation and customization options to create the perfect displays, every time.

To learn more about DisplayFusion, visit: **[https://www.displayfusion.com](https://www.displayfusion.com/)**

## [About Binary Fortress Software](#page-4-2)

Binary Fortress has spent 18 years in pursuit of one goal: create software to make life easier. Our software ranges from display management and system enhancement utilities to monitoring tools and digital signage. IT administrators, professional gamers, coffee-shop owners, and MSPs all rely on Binary Fortress to make their days better, and their lives easier.

Copyright © 2007-2025 Binary Fortress Software, all rights reserved. The Binary Fortress logo is a trademark of Binary Fortress Software. The DisplayFusion logo is a trademark of Binary Fortress Software.

Binary Fortress Software 1000 Innovation Drive, Suite 500 Kanata, Ontario, Canada K2K3E7 **[https://www.binaryfortress.com](https://www.binaryfortress.com/)**